17-1 異なる頁への出力が必要です。 そして、そのためには、16 で行っ た「現頁への出力」を複数並行実行 するという方法も考えられますが、 結果を異なる複数の頁に出力した方 がスマートでしょう。 そこで今回は、貼り付けられた列 例=例+"25\n35\n35\n35\n35\n35\n35\n35\n35\n35\n35\n35\n35\n35\n45\n45\n" data から度数分布図を描き、現頁は そのまま「新しい頁」に出力する script を作成します。 17-2 16 のscript を原型として‥ 以下の変更を加えます : │ else{有++;値=(素[i])-0;和=和+fi ①<mark>新頁を</mark>("最小限"の指定で)<mark>開く</mark>。 ②出力を<mark>文字列として整え</mark>※て、 新頁に出力する。 μ4=四乗和/有-4\*三乗和/有\*平+6\*二乗和/有\*平\*平-3\*平\*平\*平\*平 ※これは"各行出力"に対する"別法"。 17−3 新頁に出力するには・・ │ 小=Math.round(小);大=Math.round(大) / \_\_\_\_\_ 。www.nemays.edu.com<br>まず、<mark>頁名=window.open(諸指定)</mark> 級=new Array①;for(i=小;i<=大;i++)級[i]=0 で新頁を定義します。 諸指定の最初の2つは「表示する…」 URL」と「すでに開かれている頁や | ro="<title>"+名+"の分布"+"</title>"+"<pre>変数<br>  $\text{URL} \hspace{0.2cm} \begin{array}{ll} \text{URL} & \hspace{0.2cm} \end{array}$ タブ」(←指定した場合はそこにU RLの内容を表示)で、今回は無関 | 。 p=Math.round(桁\*級[i]/有)/10;星="";for(j=1;j<=p;j++)星=星+"\*" | 係なので「""のまま」とします。 3つ目以降に新頁の縦横サイズ、 | r1=r1+" 歪度="+Math.round(桁\*歪)/桁+" 尖度="+Math.round(桁\*尖)/桁 \_ | | スクロールバーの有無、サイズ変更 | <mark>H-HT #1147km (-filicit</mark>y) の可不可を指定している結果、他の オプション (menubar, status, toolbar など)は全てno(あるいは0)を指 <title>新頁への出力</title><!-- saved from url=(0008)about:internet --> <form> <textarea rows="16" cols="24"></textarea><br>1.一列@表計算ソフトをpaste※ <br >>2.<input type="button" value="OK" onClick="OK()">をclick<br> ※最終data 以降の改行は要削除。<br> </form>  $\langle$ scrint $\rangle$ 例="例\n5\n5\n5\n5\n5\n5\n15\n15\n15\n15\n15\n15\n15\n15\n15\n15\n15\n" 例=例+"15\n15\n15\n25\n25\n25\n25\n25\n25\n25\n25\n25\n25\n25\n25\n25\n" 例=例+"45\n45\n45\n45\n45\n45\n45\n45\n55\n55\n55\n55\n55\n55\n55\n55\n" 例=例+"55\n65\n65\n65\n65\n65\n65\n65\n65\n75\n75\n75\n75\n75\n75\n85\n85\n 例=例+"85\n85\n85\n95\n95\n95\n95\n100\n100\n100\n110\n110\n120\n120\n" 例=例+"130\n140\n150\n170\n240";document.forms[0].elements[0].value=例 function OK() { 素=document.forms[0].elements[0].value.replace(/\r\n/g,"\m").split("\m") 名=素.shift();有=0;欠=0;和=0;二乗和=0;三乗和=0;四乗和=0;大=素[1];小=素[1] | for(i in 素){if(素[i].replace(/\s/g,"")=="")欠++ else{有++;値=(素[i])-0;和=和+値;二乗和=二乗和+値\*値;if(値<小)小=値 三乗和=三乗和+値\*値\*値;四乗和=四乗和+値\*値\*値\*値;if(大<値)大=値} } 平=和/有;SD=Math.sqrt(二乗和/有-平\*平);u=Math.sqrt((有/(有-1))\*SD\*SD)  $\mu$ 3=三乗和/有-3\*二乗和/有\*平+2\*平\*平\*平;桁=1000  $\mathcal{Z} = \mu 3/(SD*SD*SD)$ ;尖=μ4/(SD\*SD\*SD\*SD);分母=(有-1)\*(有-2)\*(有-3)  $\mathcal{F}_c$ es=Math.round(桁\*(有\*有\* $\mu$ 3/(u\*u\*u\*(有-1)\*(有-2))))/桁  $\angle$ es=(((有\* $\mu$ 4)/(u\*u\*u\*u))\*有\*(有+1)-3\*Math/pow((有-1),3))/分母 <u>"width=480,height=400,scrollbars=yes,resizable=yes")</u> 級=new Array();for(i=小;i<=大;i++)級[i]=0 for(i in 素)if(""!=素[i])級[Math.round(素[i])]++ 目=″ 0 5 10 15 20 25 30 35 40 45 50%¥n″ | 軸=" +----+----+----+----+----+----+----+----+----+----+\n" ·0="<title>"+名+"の分布"+"</title>"+"<pre>変数 :"+名+" 有効 新.document.write(r0+欠+"="+(有+欠)+" 範囲:"+小+"~"+大+"\n"+目+軸) for(i=大;小<=i;i--){if(0==級[i])continue <sup>•</sup>白="";for(k=1;k<9-(i+"").length;k++)白=白+"" 新.document.write(白+i+":"+星+" (n="+級[i]+":"+p+"%)\n")] r1=軸+目+"平均="+Math.round(桁\*平)/桁+" 標準偏差="+Math.round(桁\*SD)/桁 r1=r1+"\n 不偏(=推定母)標準偏差="+Math.round(桁\*u)/桁+" 推定母歪度="+歪es | 推定母尖度="+Math.round(桁\*尖es)/桁) }  $\langle$ /script $\rangle$ 資料40 表計算ソフトの列 data から横棒グラフを新頁に出力する JavaScript の例 Scroll とsize 変 更が可能な新頁 (480×400)を名 称「新」で開く※。 ※"","",は(今回は無 関係な)URLと既存頁。 16 とは異なり、出力内容(r0 やr1)を文 字列として整えた上で書き出しています。

定したことになります(新頁の位置を指定したいなら21 を参照)。

「新頁への出力」ができないことが時々あります (Chrome や ||| 240:\* (n=1 :1%)<br>- And the state of the state of the state of the state of the state of the state of the state of the state of<br>- And :1% Firefox なら常に可能)。そこで今回は、実行結果も Chrome のそ れを示しておきます。

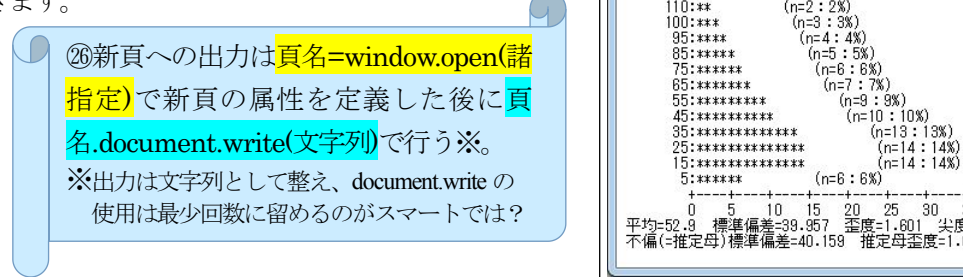

## h about: blank 17-4 Internet Explorer では‥  $35<sup>°</sup>$  $40^{\circ}$ 45 50%  $\frac{120}{110 \cdot 11}$ ※出力は文字列として整え、document.write の 資料41 資料40 の内容の実行結果

## 【発展課題】

"新頁への出力不能@IE"の原因と対策を検討してみましょう。